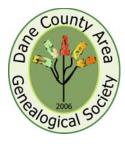

# Dane County Area Genealogical Society News

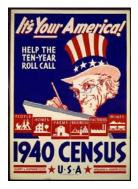

Countdown to the release of the 1940 Census, April 2, 2012!

The 1940 Census

This will be the focus of the February presentation by

Pat Skubis.

On April 2<sup>nd</sup> the National Archives will be releasing the 1940 census online. It will be FREE. To find yourself in the census if you are 72 years old or older will be a bit of a challenge. On the National Archive site you will need to know the Enumeration District number in order to find the census form you want. What will you find in this census? Pat will have us jump back in time to learn about the information that was asked by the census takers.

Do you want to make it easier to search the census? Ancestry and FamilySearch will start indexing the census on April 2<sup>nd</sup>. As members of DCAGS we have been asked to help index the records.

So a demonstration will be done and you will learn how to do indexing. Pat has found that working on an 1895 Iowa census will help her when the 1940 census is released. When you get home you can test drive an indexing sample. January 31, 2012 Volume 6, Issue 5

#### March Meeting Preview

James L. Hansen, F.A.S.G, reference librarian and genealogical specialist at the Library of the Wisconsin Historical Society since 1974 will be our speaker at the March meeting.

Check the Web Site for update on the topic to be featured.

www.dcags.org

Regular DCAGS meetings are generally the first Thursday of each month at the Church of Jesus Christ of Latter-day Saints located at 4505 Regent, Madison, WI beginning at 7 p.m.

The DCAGS Governing Board meets the third Tuesday of each month. The next meeting is set for Tuesday, February 21 at 6:30 p.m. at the new South Madison Library on 2222 Park St. We invite all members to attend. Please join us!

## Thank You - Ruth Simpson

After 10 years as your News Letter Editor, Ruth has retired. It will be hard to replace her and we have enjoyed the newsletters she has produced these past 10 years.

The DCAGS board is seeking a replacement. This can be one individual or a group of people. You can contribute by taking notes at one or more of the meetings and submitting them to be formatted. For now if you find any genealogy information that you think should be shared with the membership, email it to the board at widcags@gmail.com

We also need committee members for the Program and Education committee and for the Public Relations committee.

Share your expertise.

Individual Highlights: Review of January program - 2How to find the Social Security Death Index - 3Upcoming Events - 4Bylaw Changes - 5We Need Your Help - 6

### "Save Your Family History with Photos in Fabric"

Photos in Fabric" was the title of Mike and Vicki Shetter's presentation at our January meeting. Mike, who is a professional photographer and photo restorer, talked about how to get your photos scanned into your computer and enhanced before you print them on fabric. According to Mike all you need is your computer, a scanner, a photo editing program like Photoshop (that lists for about \$700) or Photoshop Elements (that lists for about \$100, often sells for \$60-70), an inkjet printer, and inkjetprintable fabric. To learn more about how to use a photo restoration program, go to <www.lynda.com> for free video tutorials (after the first few tutorials you will need to subscribe).

Gather up your photos – get them out of the boxes, out from under the bed. Consider using certificates and newspaper clippings, as well as photographs – anything which tells a story about your family.

Mike gave a number of tips on scanning your photos and documents. Start with pictures that have good contrast – your end product will be no better than what you start with. When scanning: 1] Aim for a printer resolution of 300 DPI; anything over this is a waste. 2] Enlarge it with the scanner; set the target size to your desired final size, then scan at a resolution which will produce a 300 DPI image when enlarged or reduced to the target size. 3] Scan one image at a time. 4] Place a black piece of paper over the picture before scanning. 5] Scan only the part of the photo that you plan on using; in other words, do your cropping before you scan. 6] Adjust your exposure and color either in scanning software or in your photo editing program, but not in both. 7] Save frequently.

Mike went on to talk about correcting exposure and color fixes. Step 1: Remove color; this allows you to control toning later. It also unmasks problems. You want to first make the photo into black and white. Don't use grey scale, because this prevents you from putting the color black in.

Step 2: Correct the exposure. (Note that your computer monitor will lie to you.) The histogram shows how many pixels are in black and white.

Step 3: To fix problems work at the 200% magnification, work in layers, use the clone stamp tool to take color from one place and put it in to fix a scratch. Use other tools to make changes. With the Content Aware Fill tool you can remove objects in the photo that you don't want. Work from small problems to big problems. Save often and constantly compare your corrected photo to the original.

Step 4: Clean your picture of small scratches and dust.

Step 5: Sharpening; when sharpening, the program looks for a line in the photo and then softens the pixels on either side. Step 6: Colorization. Start with your improved black and white photo, then add colors in layers. Save between your changes so that if you goof up or make things worse you will be able to go back to your last save and not have to start over. Establish and use a digital workflow, generally working from the least destructive to the most destructive steps (first exposure and color corrections, fixes, cropping, and then sharpening). Establish a file naming system for changed files.

Now you are at the point where you can print. Vicki suggests that before you print your photo on to the inkjetprintable fabric you print the photo on regular paper. Photos can be printed on fabric with a 200 thread count or higher; fabrics that are used are cotton, linen and silk. Once you have printed the image you remove the paper backing and you have a piece of fabric that you can use like any other fabric.

Vicki stressed how important it is to identify who is in the photo, where it was taken and any other information about the picture; try to put this information on the back side. Supplies, including design booklets, and directions for various projects can be purchased from their website, <<u>www.softscrap.com</u>>.

Various methods of displaying your photos on fabric projects were shown both on screen and on display tables.

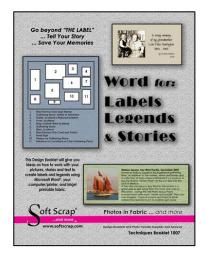

Karen Baker, Pat Skubis and Walker Crawford contributed to this article.

## Social Security Death Index

Like many of you, I discovered in mid-December 2011 that I no longer had access to the free online SSDI through www.rootsweb.com.

A little history on the issue: 1) Identity theft perceptions; 2) Live people being entered in database having difficulty getting removed and their personal data exposed to the world.

On November 1, 2011 new national legislation required the removal of all death records entered in the Death Master File that were received from State Vital Records Departments (4.8 million records). Another pending piece of legislation may also restrict another 1 million records from being available.

Another piece of new federal legislation is still within Congress. Its intent is to attempt to prohibit all access to the Social Security Death Master File sponsored by Representative Sam Johnson (R-TX) along with 5 Democratic Senators from the south, TX, FL, GA supposedly to prevent identity theft of deceased children by people who claim them as dependents on fraudulent tax returns. This is known as the KIDS Act of 2011.

Megan Smolenyak thinks this piece of legislation will aid the identity theft criminals more than it will help to deter them because it takes away one of the chief defense tools (SSDI) available to small business people and the financial industry to track fraud and prevent it. (13 Dec 2011)

1) In my efforts to see what else was available following the closure of the roots web SSDI by Ancestry.com, I tried <u>Ancestry.com</u> and the form came up, I entered a name and the results came up except you only get vague information. When you click on any of the options you are taken to the subscription page to pay \$22.95/mo or \$12.95/mo. for a minimum of 6 months for the US version or for the WorldWide version for \$34.95/mo; or \$24.95/mo. for 6 months minimum.

2) Next I tried the Library version of Ancestry at the Meadowwood Branch of the Madison Public Library. The Library version works the same as it always did on December 21.

There are a number of other web sites that have had the SSDI available or they have a link to get you to it at another site. I entered "Social Security Death Index" in the box for a Google Search and came up with pages of potential web site. The following web sites were tried with varying degrees of success. There are few sites available that do not require registration or a subscription. Most of the ones that require registration say they are free or free for a certain length of time; however the follow-up emails from those companies marketing their subscription services are guite annoying and pesky. All registrations require an active email to let you in.

3) <u>www.familysearch.org</u> is a site that has free access to the SSDI, however it is certainly not very user friendly as you need to search all over the place to find it and it requires many extra steps compared to most of the other sites. (5 steps to get to the data entry space to begin a search)

4) <u>www.GenealogyBank.com</u> requires registration. Then the site is <u>free</u> for the SSDI. The follow-up emails come every 2<sup>nd</sup> or 3<sup>rd</sup> day trying to sell more subscription database access and can become quite annoying.

5) <u>www.GenealogyArchives.com</u> -Membership required

6) <u>www.Genealogy.com</u> - they have posted a notice that they have removed the SSDI from their web site and direct searchers to the Ancestry web site.

7) <u>www.WorldVitalRecords.com</u> - as soon as you enter a name Registration is required for a 3 day free trial and then it is followed by an annual membership subscription. 8) <u>www.Wikipedia.com</u> - they say "the SSDI was moved behind a pay wall on 18 Dec 2011".

9) <u>www.FamilyLink.com</u> - as soon as a name is entered registration is required with a working email address.

10) <u>www.FamilyTreeLegends.com</u> -This one actually provides free access to the SSDI.

11) <u>www.AmericanAncestors.org</u> -(web site for New England Historic Genealogical Society) does provide free access to the SSDI; however it says the data is current through 1 Jan 2011.

12) <u>www.recordsbase.com</u> Registration is required followed by a free 7 day trial and then by a paid subscription.

13) <u>www.savenkeep.com</u> - Registration is required followed by a free 7 day trial and then a paid subscription.

14) <u>go.fold3.com/ssdi/</u> provides free access to the SSDI but I was unable to find the access to it from my subscription web site.

Numbers 11 thru 13 came from <u>www.cyndislist.com</u>. Cyndi's List does not have direct access to the SSDI, just links to connect to other sites, including Ancestry.com. There are still many websites that direct a searcher to the roots web.com site.

Submitted by Bob Stone

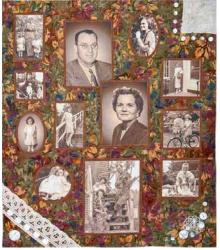

Page 3 of 6

## Upcoming events

### MKI German Genealogy Workshops

Title: Genealogical Resources for German-American Ancestry, Online and Off

When and Where: March 3, Saturday, 9am–noon, Memorial Library, room 231 Instructor: Lori Bessler

Description: This hands-on computer workshop will help the family researcher identify resources that are found on the Web as well as those that are not online. There are many collections that record the lives of our ancestors in Germany as well as their lives after they have arrived here in the United States, but finding them can be daunting. The strategies presented here will help break down brick walls that genealogists may encounter in their research. Lori Bessler has worked at the Wisconsin Historical Society Library Archives since 1988 as a Reference Librarian and Outreach Coordinator and for over 20 years has lectured throughout Wisconsin and the Midwest on genealogical topics. She has been researching family history for over 35 years.

#### Title: Tracing Your Jewish Roots from German-Speaking Europe

When and Where: March 18, Sunday, 1–4 pm, Memorial Library, room 231 Instructor: Fran Loeb Luebke Co-sponsored by the University of Wisconsin–Madison Mosse/Weinstein Center for Jewish Studies.

Description: This workshop will provide an overview of resources and research techniques that address the unique challenges faced by genealogists looking for their Jewish ancestors from German-speaking Europe. The workshop will cover sources that are available online and those that are not, focusing on specifically Jewish records such as name change documents, Matrikel lists, cemetery records, and "Schutzgeld" tax documents. As more Jewish records become available to the public, a successful family researcher needs to be a good detective and follow many leads.

Fran Loeb Luebke has a Master's degree in history and has been tracing

and tracking her own ancestors for over 35 years.

#### **Title: Reading Old German Script**

When and Where: March 24, Saturday, 8am–noon, University Club, room 212

Instructor: Karyl Rommelfanger Description: Do you have correspondence from a German ancestor written in a script that you cannot read? Do you have trouble finding your ancestor's name in an official document, because you can't make out the letters? This workshop will acquaint participants with the basics of the Old German written alphabet so that they can transcribe words into modern script. Bring your own documents! After providing a general introduction, the instructor will assist you with your specific questions. Karyl Rommelfanger is a retired German teacher from the Manitowoc Public School System. She has transcribed and translated documents written in the Old German script for 25 years and has previously taught Old German script workshops for the Max Kade Institute.

**Registration fee**: \$35 for each workshop for members of the Friends of MKI, WHS, or WSGS, and \$40 for non-members.

For more information including registration details see the MKI Web site (<u>mki.wisc.edu</u>) or contact Antje Petty at 608-262-7546 or apetty@wisc.edu.

### NGS Family History Conference

The Ohio River: Gateway to the Western Frontier When: May 9-12, 2012 Where: Duke Energy Convention Center, Cincinnati, Ohio Registration Information can be obtained at: www.ngsgenealogy.org/cs/conference\_i nfo

## The Wisconsin State Genealogical Society is

sponsoring its 2012 Gene-A-Rama conference on **27-28 April 2012** in

Green Bay. Periodically visit the <u>WSGS website</u> for further information as the plans develop for this conference.

## Spring Classes

Genealogy / Family History 4 March classes: Organizing records; Locating ship records; Black sheep in the family; Using search engines to locate records. Classes held on: Thursdays', March 8-29 Time: 6:00-8:00 PM

4 April classes: Family History Center and Dane County Genealogy Society Visit on April 5 Ethnic resources: City directories, Creative thinking. Thursdays: April 5-26 Time: 6:00 - 8:00PM Where: Oregon Senior Center 219 Park Street, Oregon, WI Oregon / \$35 per session (four classes) Some Internet skills needed.

Instructor: Pat Skubis Register with our <u>online</u> system starting January 20<sup>th</sup> http://www.oregon.k12.wi.us/ce/

#### Wisconsin Union Mini-courses.

Dates for next set of classes: Three - Tuesday evenings, April 10-24 2012 Location: UW-Madison campus (specific location TBD) Cost \$44.50 Instructor: Sherry Lloyd For more information <u>click here</u> or register at <u>http://activenet8.active.com/mini</u> <u>courses/servlet/registrationmain.</u> <u>sdi?source=adet.sdi&activity\_id</u> <u>=7578&sdireqauth=1323894410</u> <u>007</u>

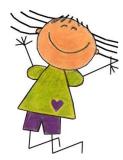

## **Bylaws Changes**

The DCAGS Governing Board proposes the following changes to the society's bylaws:

Article III (Membership) / Section 4 (Records)

\_\_\_

Current wording: "The <u>Treasurer</u> shall maintain a permanent membership file, containing the names of all members of record since the organization of this Society showing the type of membership held."

Proposed substitute wording: "The <u>Membership Committee</u> shall maintain a permanent membership file, containing the names of all members of record since the organization of this Society showing the type of membership held."

Reason for this change: The current bylaws wording evolved from a time when the treasurer was also effectively the membership chair. DCAGS has a Membership Committee; the Governing Board believes it is appropriate to move nearly all membership-related duties to the care of the Membership Committee.

Article VII (Committees) / Section 1 (Standing Committees) / subsection a7

Current wording: "The Webmaster committee shall consist of one or more appointed members. It shall have the responsibility of maintaining the Society's <u>web page and linked sites</u>"

Proposed substitute wording: "The Website Committee shall consist of one or more appointed members. It shall have the responsibility of maintaining the Society's <u>website and linked pages</u>."

Reason for this change: It will make the wording more in keeping with current usage, and emphasize that the committee is charged with oversight of the website, not the webmaster per se.

These changes will be voted on by the membership present at the 1 March DCAGS membership meeting.

Dane County Area Genealogical Society P.O. Box 5652 Madison, WI 53705-0652

#### **Address Service Requested**

We're on the Web! See us at: www.dcags.org Or www.facebook.com/dcags

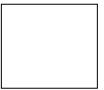

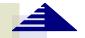

Dane County Area Genealogical Society

P.O. Box 5652 Madison, WI 53705-0652

See you at the February 2 Meeting!

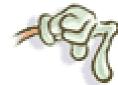

We Need Your Help

DCAGS Governing Board for 2011:

President: Rollie Littlewood rklittle@wisc.edu

Vice President: Jim Benes JimBenes@iname.com

Secretary: DeAnn McAllan d.mcallan@sbcglobal.net

Treasurer: Joyce Peterson JoMay99@aol.com

Past President, Pat Skubis skubie27@live.com

Standing Committee Chairs

Membership: Walker Crawford walker@viridis.ws

Programs & Education: Vacant

Public Relations: Vacant

Historian: Sandy Zart sandy zart@yahoo.com

Web Master: Rollie Littlewood <u>rklittle@wisc.edu</u>

Newsletter: vacant

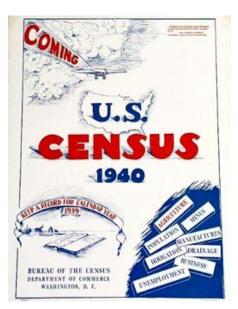

Get ready for the census. Check out the information on the National Archives at <u>http://www.archives.gov/</u>

http://www.archives.gov/re search/census/1940/index.html